# **iRMC S6(integrated Remote Management Controller)**

## **ご使用上の留意・注意事項**

Fujitsu Server PRIMERGY に搭載されるサーバ監視プロセッサ iRMC S6(integrated Remote Management Controller)に関して、以下の留意・注意事項がございます。製品をご使用になる前にお読みくださいますようお願いい たします。

> 2024 年 3 月 富士通株式会社

### **【制限事項】**

### **1. E メール警告送信について**

E メール警告送信の SMTP サーバの設定で、認証タイプを「SMTP 認証(RFC2554)」にした場合、 認証に失敗し E メールが送信できません。

※本件は iRMC S6 ファームウェア 1.15S 以降で修正済です。

### **2. ID ボタン長押しによる iRMC 再起動時の OS ハングアップについて**

OS 稼働中に ID ボタン長押し(5 秒以上)による iRMC の再起動を行うと OS がハングアップする可能性がありま す。

これは ServerView Agentless Services がインストールされている環境で発生する可能性があります。OS 稼 働中に iRMC 再起動を実施したい場合は、Web インターフェースまたは Redfish から実施してください。

また、OS がハングアップした場合は、以下のいずれかの方法を実施してください。

- (1) 電源ボタンを長押し(5 秒以上)して強制的に電源断する。
- (2) iRMC の機能で強制的に電源断する。
	- 1. iRMC Web インターフェースに管理者権限を持ったユーザでログインします。
	- 2. 右上の電源ボタンより、「即時電源オフ」を押します。

その後、iRMC の Web インターフェースまたは装置の電源ボタンで電源を投入し OS を起動してください。 ※本件は iRMC S6 ファームウェア 1.29S 以降で修正済みです。

### **3. iRMC LAN over USB 設定について**

LAN over USB 使用中にホスト OS を再起動すると、下記のエラーメッセージが SEL に記録されます.。 'USB Lan': Host <-> BMC interface error

ホスト再起動に伴う間欠的なエラー通知であるため、機能自体のエラーではなく継続して使用できます。 ※本件は iRMC S6 ファームウェア 2.36S 以降で解除済みです。

#### **4. iRMC Web インターフェース表示に関する制限事項**

iRMC Web インターフェースの画面読み込みが完了せず、画面表示や一部の設定が出来ません。

本不具合は以下の条件をすべて満たす環境で発生します。 (1)以下のいずれかのモデル/iRMC ファームウェアバージョンの PRIMERGY を使用している。 PRIMERGY RX1330 M5/1.26S PRIMERGY TX1310 M5/1.26S PRIMERGY TX1320 M5/1.26S PRIMERGY TX1330 M5/1.26S ※ iRMC1.24S 以前の版数では発生しません。

(2)リモートマネジメントコントローラアップグレードオプション(PY-RMC44、PYBRMC44)を購入、適用していな い。

復旧方法:iRMC 1.24S 以前または 1.28S を適用ください。

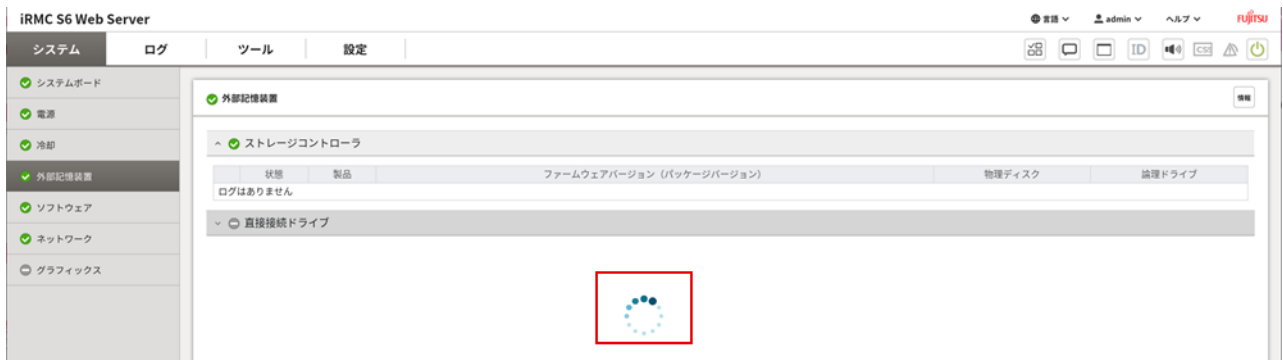

※本件は iRMC 1.28S で修正済です。 ※iRMC 1.26S は公開停止済です。

### **5. サーバ電源 ON 時のエラーメッセージに関する制限事項**

「システムボード」画面を開いた状態でサーバ電源 OFF/ON をすると「サーバは要求されたリソースを見つけられま せんでした」のエラーメッセージが複数表示されます。このメッセージは電源 ON 時に iRMC 内部の PCI スロット情報 が初期化され、一時的に情報取得できなくなるため表示されるものであり、装置やハードウェアの故障・異常を示唆 するものではありません。無視していただいて問題ありません。

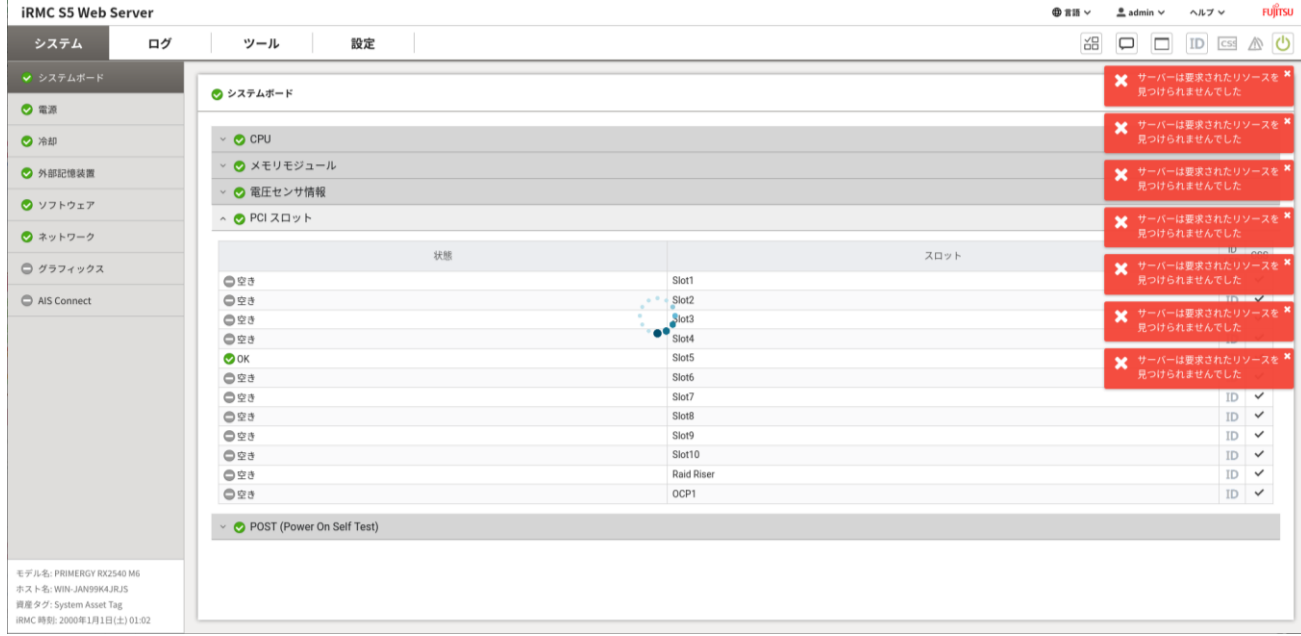

※本制限事項の解除時期は以下を予定しています。 iRMC ファームウェア版数:1.31S、2.37S

公開時期:2024 年上期

### **6. ストレージコントローラのスケジュール設定に関する制限事項**

ストレージコントローラに対するタスク(パトロールリードまたは MDC)のスケジュール設定で、[曜日]、[週毎]、[月毎]を 指定した場合、スケジュールが正しく動作しません。

※回避方法: ストレージコントローラのスケジュールを設定する場合は、「曜日]、「週毎]、「月毎]を指定せずに、 [実行間隔]と[開始時間]のみ指定してください。

※本件は iRMC S6 ファームウェア 1.29S 以降、2.36S 以降で解除済みです。

#### **7. ストレージコントローラのスケジュール設定(日付指定)に関する制限事項**

ストレージコントローラに対するタスク(パトロールリードまたは MDC)のスケジュール設定で、存在しない日付を指定した 場合、スケジュールが正しく動作しません。

例:1 月の時点で、[実行間隔]に、ひと月毎を指定し、[日付]に 31 日を指定すると、1 月のスケジュールは正しく 動作しますが、2 月のスケジュールが動作せず、以降のスケジュールが正しく動作しなくなります。

※復旧方法:古いスケジュールを削除し、再度スケジュール設定を行ってください。

※本制限事項の解除時期は以下を予定しています。

iRMC ファームウェア版数: 1.32S 公開時期:2024 年 7 月 iRMC ファームウェア版数: 2.50S 公開時期:2024 年 6 月

## **8. ストレージコントローラのスケジュール設定(開始日の指定)に関する制限事項**

ストレージコントローラに対するタスク(パトロールリードまたは MDC)のスケジュール設定で、[開始時間]に[開始日を指 定]を選択した場合、日付と時刻が入力可能となりますが、[実行間隔]、[曜日]、[週毎]、[日付]、[月毎]によって 指定された時刻になると、[開始時間]で指定した日付よりも前に スケジュールが実行される場合があります。

例 1:1 月 1 日(月)の時点で、[実行間隔]を 1 週、[曜日]を土曜に指定した場合、 [開始時間]を 2 月 10 日(土) 12:30 に指定しても、1 月 6 日(土)の 12:30 になると、スケジュールが実行され ます。さらに次回の実行は、1 月 13 日(土)の 12:30 にスケジュールされます。

例 2:1 月 1 日の時点で、[実行間隔]を 1 カ月、[日付]を 10 日に指定した場合、 [開始時間]を 2 月 10 日 12:30 に指定しても、1 月 10 日の 12:30 になると、スケジュールが実行されます。 さらに次回の実行は 2 月 10 日の 12:30 にスケジュールされます。

※回避方法:指定した開始日までスケジュールを実行したくない場合は、開始日の直前にスケジュール設定を行って ください。スケジュールが実行されてしまった場合は、[外部記憶装置]の[パトロールリードの中止]および[MDC のキャ ンセル]で処理を停止してください。

※本制限事項の解除時期は以下を予定しています。

iRMC ファームウェア版数:1.32S 公開時期:2024 年 7 月

iRMC ファームウェア版数: 2.50S 公開時期:2024 年 6 月

### **9. ConsoleRedirection 機能について**

RX2530M7/RX2540M7 の ConsoleRedirection 機能は初回出荷版数 2.06S より使用できません。 ※本件は iRMC S6 ファームウェア 2.31S 以降で修正済です。

## **10. 初回ログイン直後の iRMC admin ユーザのパスワード変更について**

RX2530M7/RX2540M7/TX2550M7/CX2550M7/CX2560M7/RX4770M7 において、初回ログイン直後 のパスワード変更時に 17 文字以上のパスワードを設定した場合に以後同じパスワード変更の要求が出続けることで ログインが正常に完了できません。

※回避方法:初回ログイン直後のパスワード変更には 17文字未満のパスワードを一旦設定した上で、「設定」>「ユ ーザ管理」>「iRMC ローカルユーザアカウント」から admin のユーザを指定し、そこで 17 文字以上のパスワードの変 更を設定してください。

※復旧方法:再度初回ログインで使用した初期パスワードを入力することでログインが可能です。

※本制限事項の解除時期は以下を予定しています。 iRMC ファームウェア版数: 2.50S 公開時期:2024 年 6 月

## **【留意事項】**

## **1. リモート通報の設定方法について**

iRMC S6 を搭載する装置ではサーバ監視・管理について、iRMC 接続が必要となりました。iRMC でリ モート通報するためには、iRMC の SNMP トラップ、e-mail Alert の設定などを実施する必要がありま す。詳細は iRMC S6 のマニュアルを参照して設定してください。 『iRMC S6 - Web インターフェース』取扱説明書 『iRMC S6 – コンフィグレーションとメンテナンス』取扱説明書

## **2. Internet Explorer 使用について**

Microsoft 社の Internet Explorer(以下 IE)サポート終了に伴い iRMC Web UI の IE及び Edge の IE モードサポートを 2022 年 6 月 16 日(日本時間)に終了いたします。 サポート終了後は、『iRMC S6 - Web インターフェース』取扱説明書を参照し、Edge もしくは他のサ ポートブラウザをご使用ください。

## **3. AVR(Advanced Video Redirection)画面について**

AVR 画面は VGA ポートの画面をリモート出力します。

DP 対応の CPU を搭載し、DP へ LCD を接続している場合は、DP 画面が 1st ディスプレイ、VGA 画 面が 2nd ディスプレイと認識されます。

DP 非対応の CPU を搭載した場合や DP へ LCD が接続されていない場合は、VGA 画面が 1st ディ スプレイとして認識されます。

AVR 画面が 2nd ディスプレイを表示している場合は、マルチディスプレイのレイアウト設定によっては操 作しにくいことがありますので、AVR を使用する際は、DP への LCD 接続を外して 1st ディスプレイとして 使用することを推奨します。

## **4. iRMC REST API による HTTP 通信について**

iRMC の REST API 発行で HTTP は使用できません。

Red Hat OpenStack Platform のデフォルト設定では、iRMC の REST API に対し HTTPS 通信 を行います。

iRMC S6 は HTTP による iRMC の REST API をサポートしていないため、Red Hat OpenStack Platform ではデフォルトの HTTPS を使用してください。

## **5. iRMC IPMI over LAN 設定について**

iRMC の IPMI over LAN は、デフォルト設定で無効になっています。 Red Hat OpenStack Platform 16.2 および 17 では IPMI over LAN を使用するため、設定を 有効化する必要があります。 詳細は『iRMC S6 - Web インターフェース』取扱説明書を参照して設定してください。

## **6. 電源冗長構成時の iRMC PSU 表示について**

電源冗長構成において片方の AC ケーブルを抜き差しした時に、電源冗長状態が"冗長なし"の表示のままに なる場合があります。その場合、Web インターフェースの再読込みにより復旧してください。

### **7. Red Hat OpenStack Platform 16.2 および 17.0 に関する留意事項**

Red Hat OpenStack Platform 16.2 および 17.0 では SNMP V3 の使用時に SNMP 通信エラーとな るため SNMP V3 の使用を制限します。

なお、Red Hat OpenStack Platform はデフォルトでは SNMP V2c を使用します。デフォルトから SNMP V3 へ変更しない限り制限の影響を受けません。

## **8. OCP カード搭載構成におけるシステム FAN の常時回転について**

RX2530M7/RX2540M7/RX4770M7 における OCP カード搭載構成の場合、OCP カードは発熱量の大 きいデバイスであるため、性能劣化・故障トラブル防止のためにシステムがパワーオフ状態であっても一部のシス テム FAN を回転させることで冷却を行っています。この動作は OCP カードの種別を問わず、この FAN 制御自 体が装置/部品の故障を示唆するものではないためシステム FAN が回転していても問題ではありません。

※対象機種と対象となるシステム FAN RX2530M7:システム FAN1 RX2540M7:システム FAN3 RX4770M7:システム FAN2

## **9. iRMC admin ユーザのパスワード変更について**

iRMCS6(RX1330 M5/TX1310 M5/TX1320 M5/TX1330 M5 を除く)においては、 パスワードの長さは 12 文字以上である必要があります。 また、admin ユーザのデフォルトパスワードについては、「Admin-(英数 12 文字)」となります。 「Admin-」も含め、パスワード文字列となります。ユーザ名については、従来通り「admin」です。 お間違えの無いようご注意ください。

## **10.BIOS 構成バックアップおよびリストアの操作で問題が発生した場合について**

BIOS POST 中にサーバの電源をオフした場合、BIOS 構成バックアップおよびリストアの機能が正常に動作し なくなることがあります。BIOS 構成バックアップおよびリストアの操作で問題が発生した場合、いったんサーバの 電源オフ/オンを実施し、BIOS セットアップユーティリティが起動すること (OS が自動起動する設定になって いる場合は OS の起動が開始されること) を確認してから、BIOS 構成バックアップおよびリストアの操作を行 ってください。

-以上-